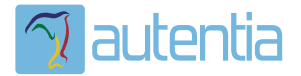

# ¿**Qué ofrece** Autentia Real Business Solutions S.L?

Somos su empresa de **Soporte a Desarrollo Informático**. Ese apoyo que siempre quiso tener...

**1. Desarrollo de componentes y proyectos a medida**

**2. Auditoría de código y recomendaciones de mejora**

**3. Arranque de proyectos basados en nuevas tecnologías**

- **1. Definición de frameworks corporativos.**
- **2. Transferencia de conocimiento de nuevas arquitecturas.**
- **3. Soporte al arranque de proyectos.**
- **4. Auditoría preventiva periódica de calidad.**
- **5. Revisión previa a la certificación de proyectos.**
- **6. Extensión de capacidad de equipos de calidad.**
- **7. Identificación de problemas en producción.**

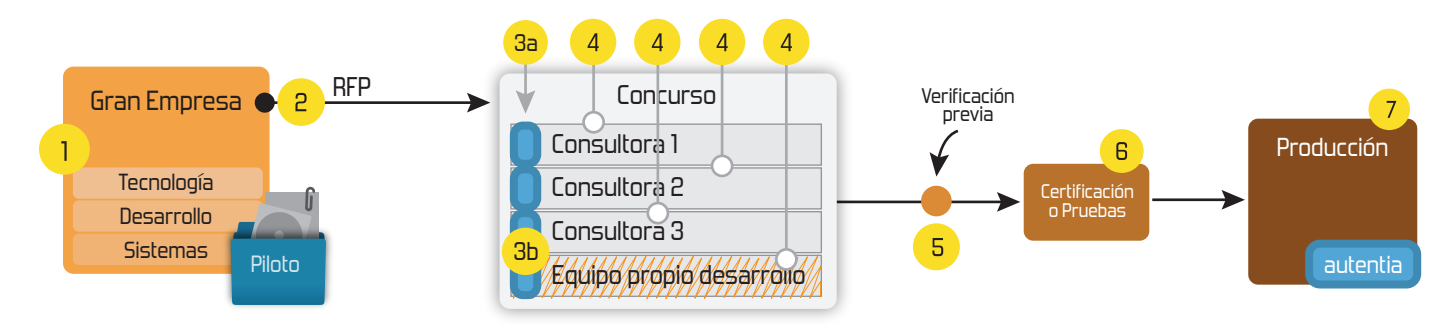

### **4. Cursos de formación** (impartidos por desarrolladores en activo)

**Gestor portales (Liferay) Gestor de contenidos (Alfresco) Aplicaciones híbridas Tareas programadas (Quartz) Gestor documental (Alfresco) Inversión de control (Spring) BPM (jBPM o Bonita) Generación de informes (JasperReport) ESB (Open ESB) Control de autenticación y acceso (Spring Security) UDDI Web Services Rest Services Social SSO SSO (Cas) Spring MVC, JSF-PrimeFaces /RichFaces, HTML5, CSS3, JavaScript-jQuery JPA-Hibernate, MyBatis Motor de búsqueda empresarial (Solr) ETL (Talend) Dirección de Proyectos Informáticos. Metodologías ágiles Patrones de diseño TDD**

### **Compartimos nuestro conociemiento en: www.adictosaltrabajo.com**

Para más información visítenos en:<br>www.autentia.com

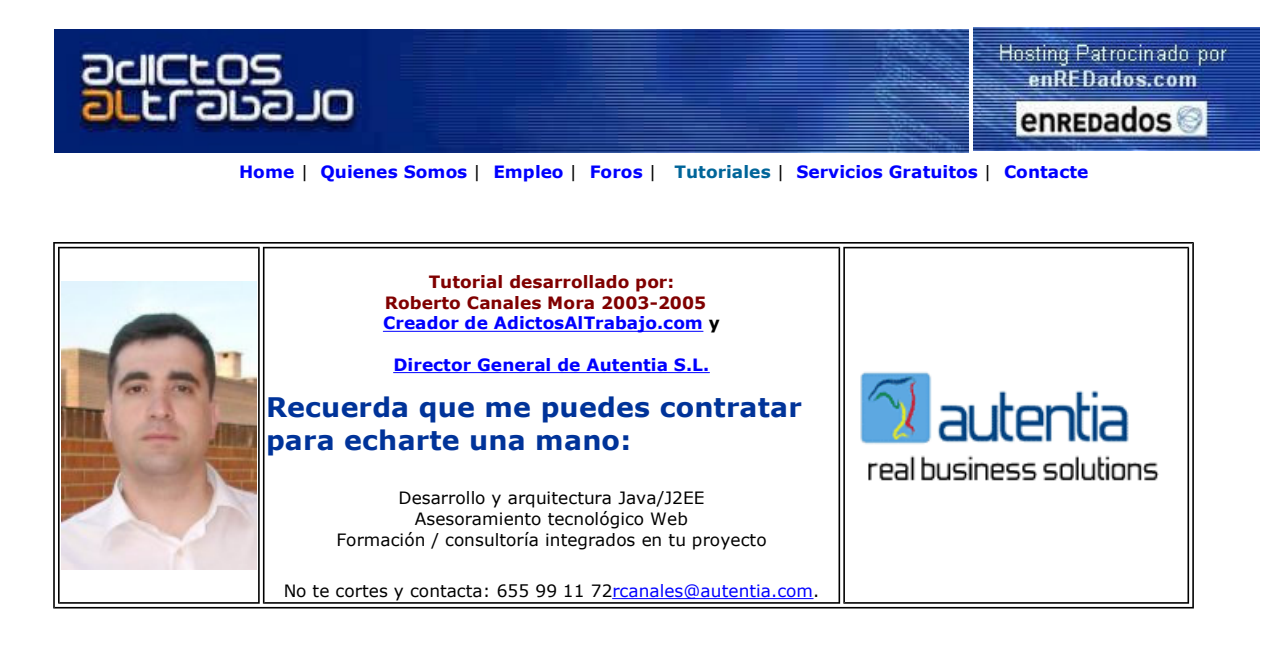

Descargar este documento en formato PDF appletbasico.pdf

Curso Web J2EE<br>Curso Avanzado en Desarrollo Web con J2EE

**applet test**<br>Software to test Java Applets inside website automatically

**Master Java Elite Madrid — Formación Empresas**<br>Master Java-J2ee-ejbs profesional. Consultoría de Formación Prácticas en empresas. Becas. Exes.

Tecnologías Web

Anuncios Goooooogle Anunciarse en este sitio

### Desarrollo de Applets

Uno de los desarrollos que más ha contribuido al arranque de Java, fue el desarrollo de las llamadas Applets.

Un applet es un pequeño componente Java de se enlaza a una página Html.

Al descargarse un navegador nuestra página Html, detecta la etiqueta que identifica al applet y arranca una máquina virtual. Posteriormente, solicita los ficheros necesarios para la ejecución e inicializa el programa.

Hay un punto clave que hay que tener en cuenta para que las applets funcionen... la configuración de seguridad del navegador ...

Los applets son elementos que se deben utilizar con cuidado porque mucha gente es reacia a autorizar que se ejecute su código... además, es muy posible que en Internet con lineas de comunicación lentas... no sea muy factible su utilización.

Otro tutorial que tenemos sobre JFreeChart ha presentado mucho interés... y mucha gente me ha preguntado como usarlo desde un applet.

En un primer paso... vamos a hacer una cosa más curiosa ..... seguir usando nuestro servlet para generar las gráficas dinañicamente en el servidor (y no tener que distribuir las clases a través de internet... y desde un applet llamar a este servlet para que nos genere la grafica deseada... es decir, la imagen.

El código de nuestro applet es bastante sencillo...

La dinamica es sencilla

Extendemos una clase de applet

public class appletsimple extends Applet implements ImageObserver

Al arrancar el applet, cargamos la imagen

 URL trayectoBase = this.getCodeBase(); depura("El trayecto base es: " + trayectoBase.toString());

URL trayectoImagen = new URL(trayectoBase,"imagen.jpg");

this.getAppletContext().showStatus(trayectoImagen.toString()); depura("El fichero es " + trayectoImagen.toString());

iMiGrafica = getImage(trayectoImagen);

Y pintamos en pantalla la imagen

g.drawImage(iMiGrafica,50,60,this);

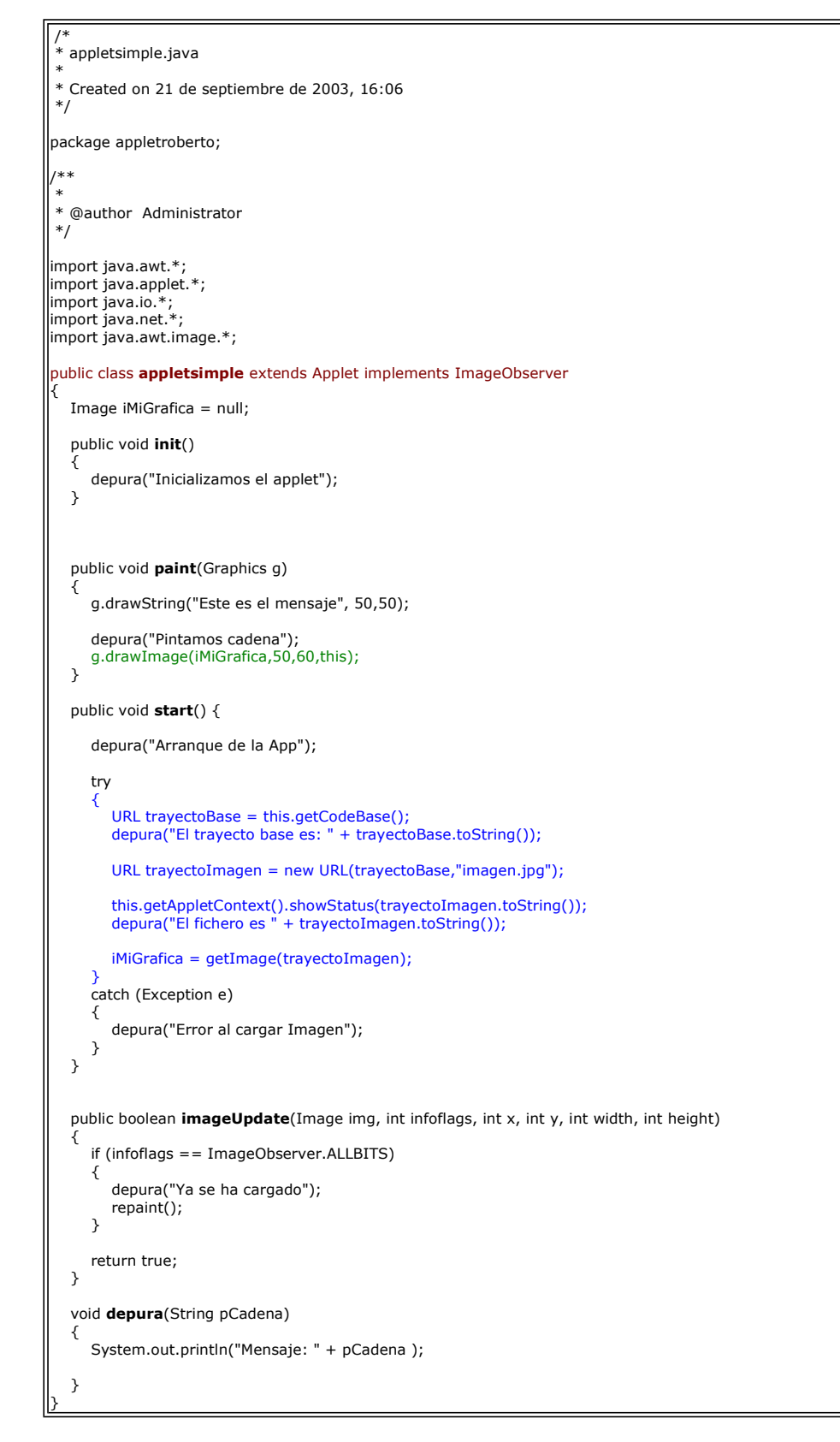

Ahora creamos una página html con la etiqueta adecuada

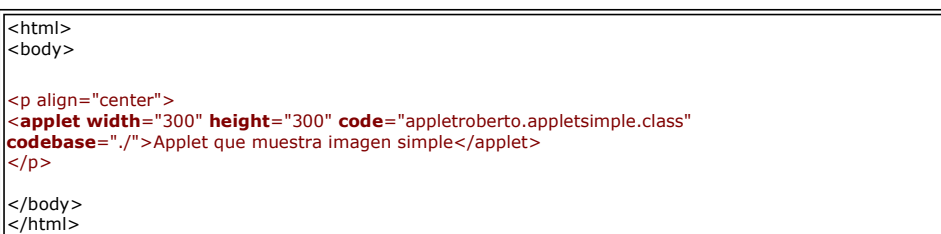

Para probar nuestro programa ... ejecutamos la aplicación de prueba appletviewer que viene con el JSDK

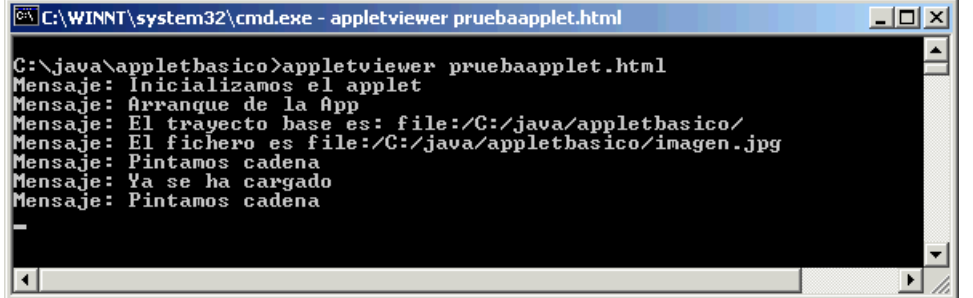

Y el resultado del programa es:

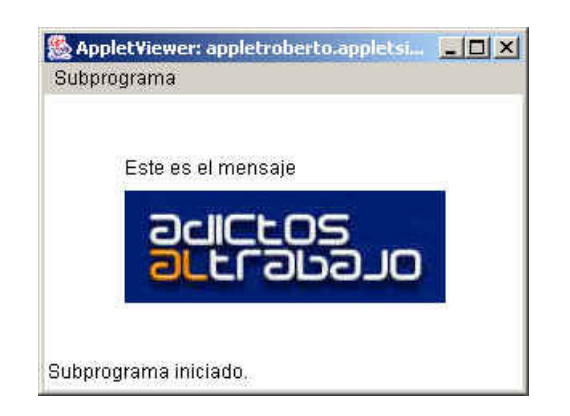

Ahora, si queremos que nuestro applet utilice el servlet que genera la gráfica, solamente debemos cambia la URL para llamar al servlet.

Ahora modificamos nuestro servlet para pasarle los datos que queremos pintar

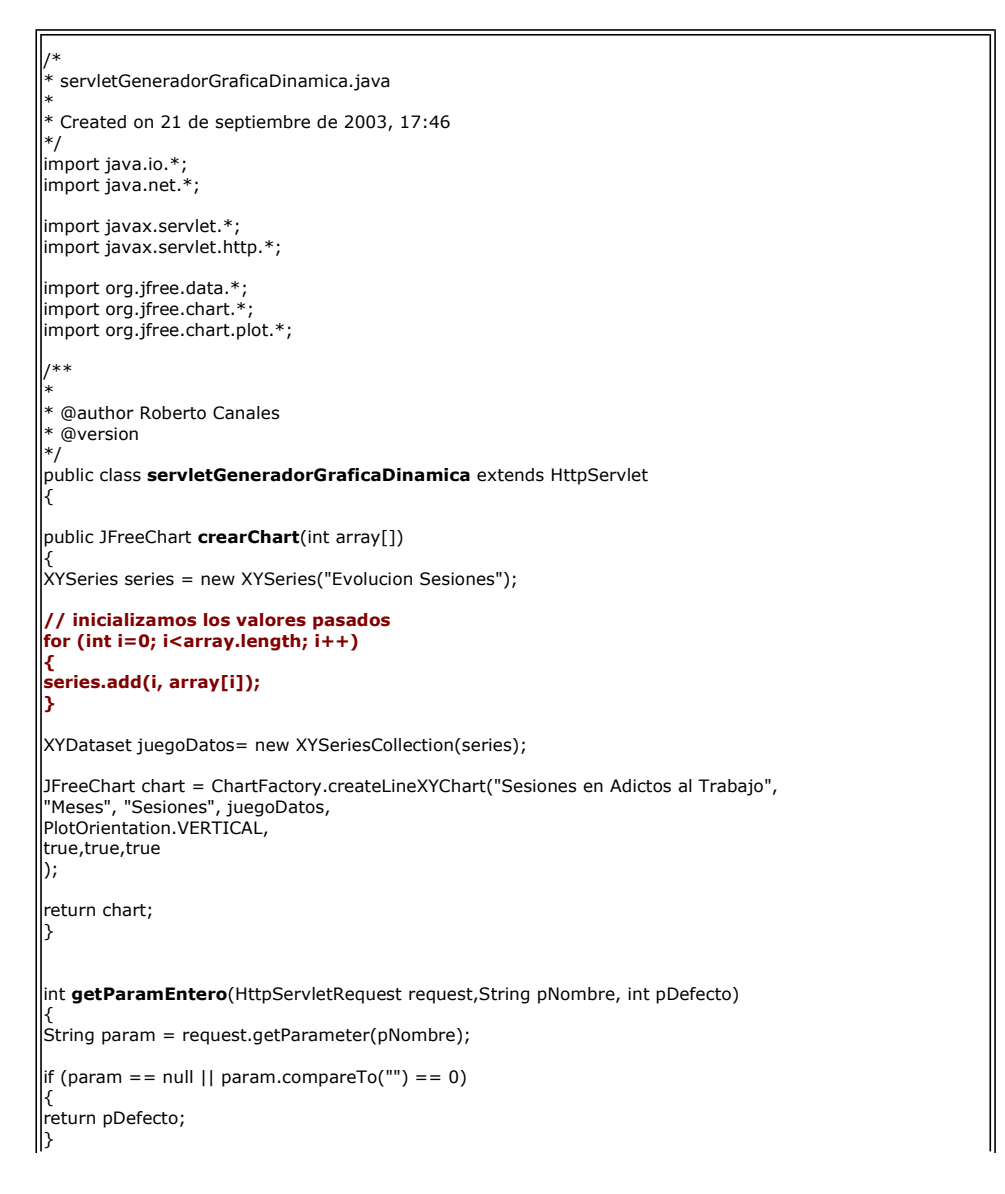

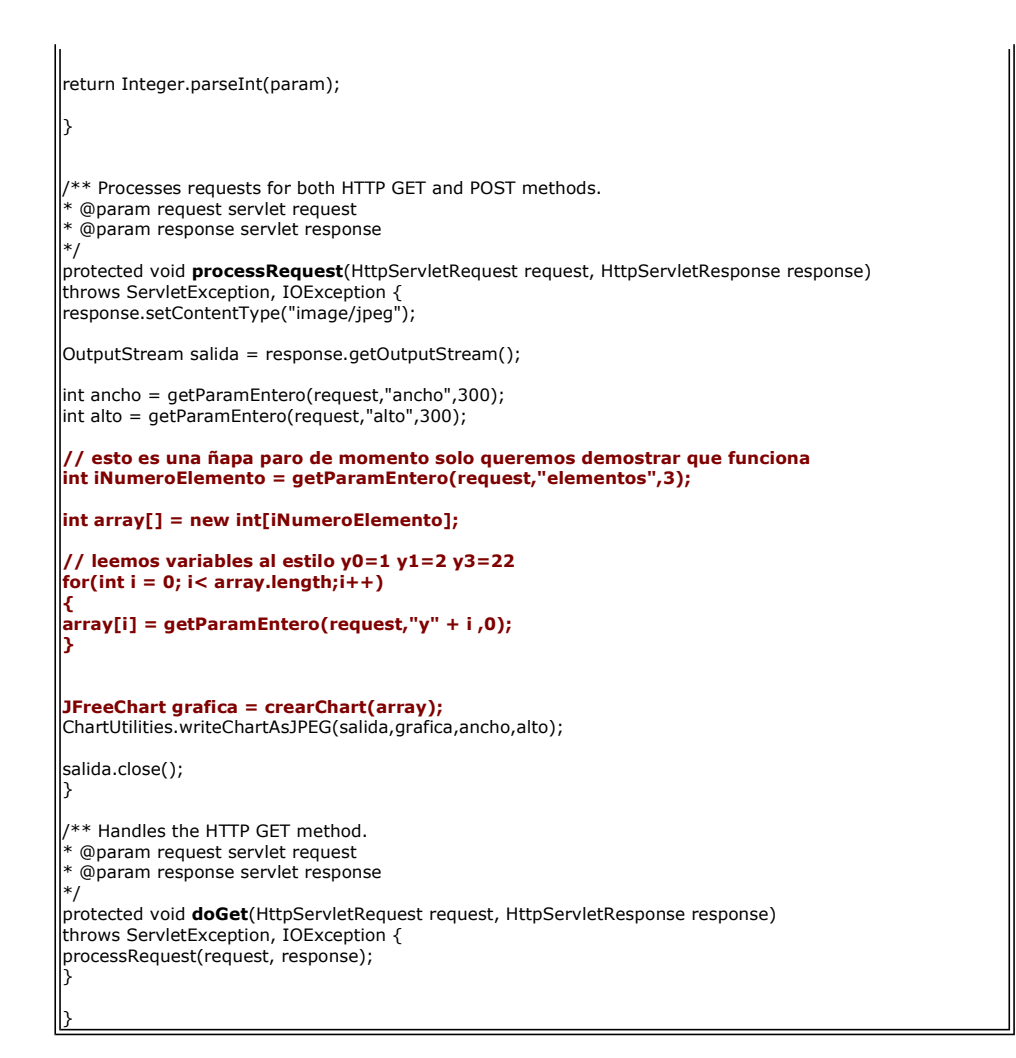

Vamos a probar el servlet por separado

Solicitamos nuestra URL

#### http://localhost:8081/servlet/servletGeneradorGraficaDinamica?elementos=3&y0=2&y1=33&y2=23

Y vemos el resultado

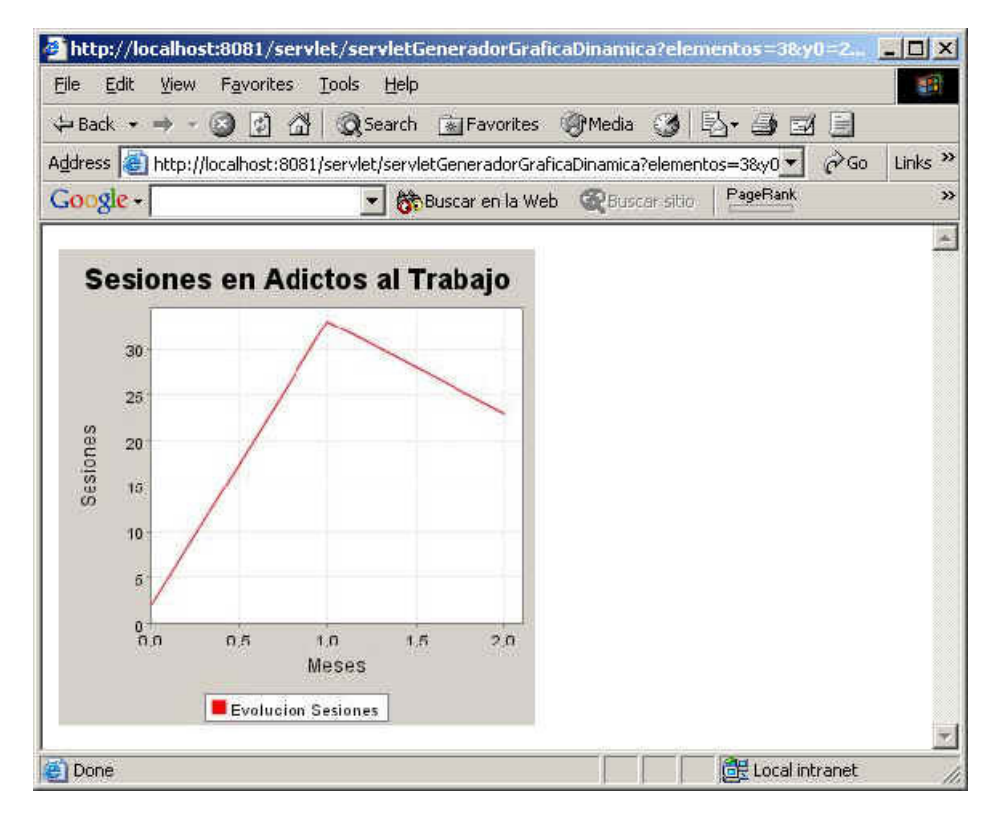

Y ahora readaptamos el applet para solicitar una imagen en la URL.

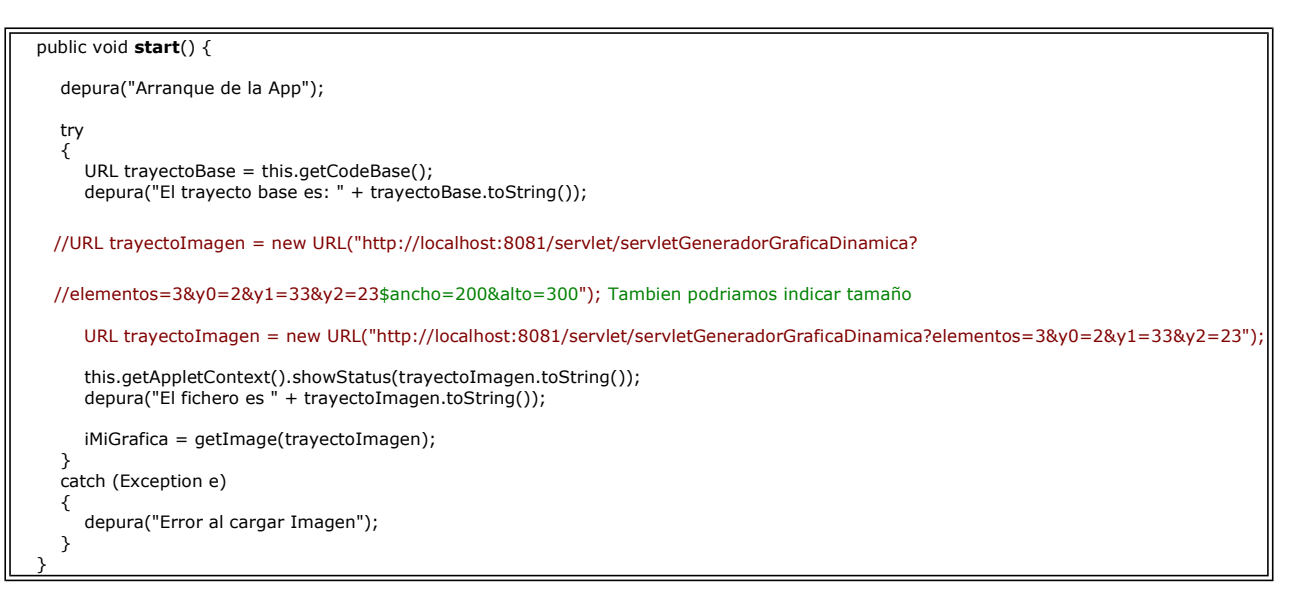

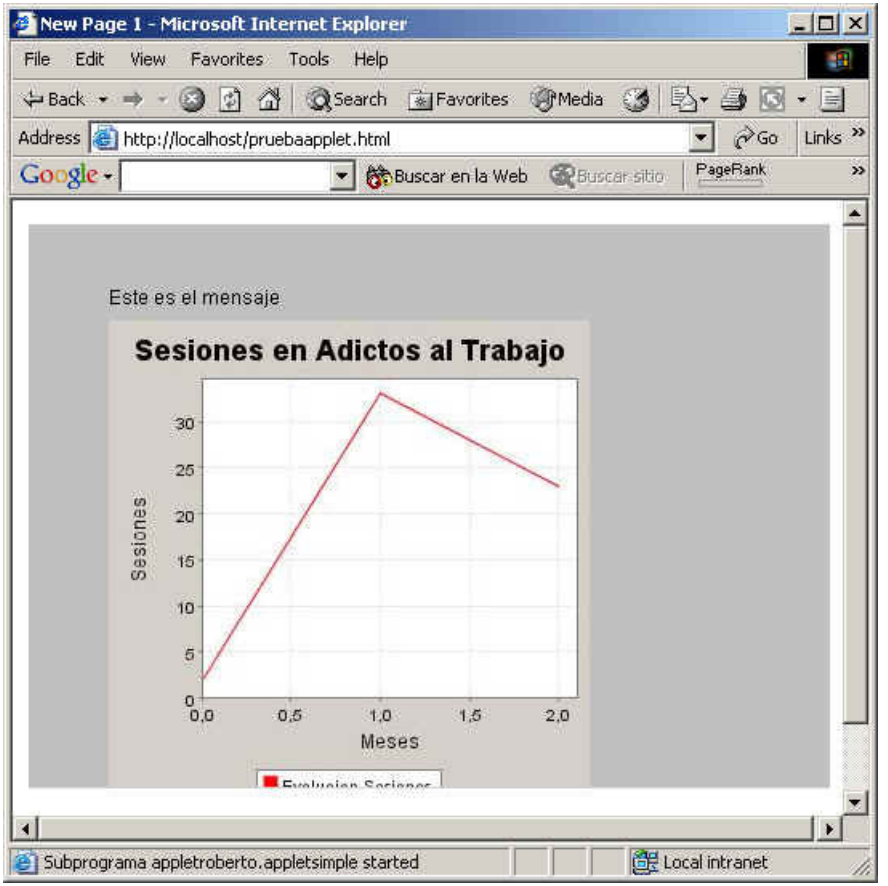

Para que esto funcione en un navegador Web externo... debemos tener la precaución de copiar todos los ficheros del applet y la página HTML al directorio Web de nuestro servidor (pero no copiar los .java)

Es probable que en vuestra página Web no funcione bien .... mirar las opciones de seguridad y .... ya hablaremos de la firma digital de applets para evitar problemas .... pero ...eso será en otro tutorial ...

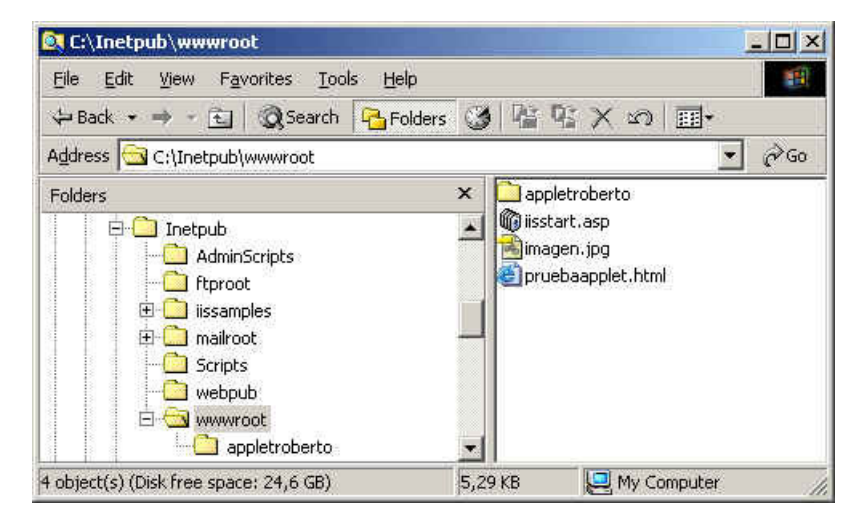

La verdad es que es bastante sencillo ¿verdad?

#### Sobre el Autor ..

Si desea contratar formación, consultoria o desarrollo de piezas a medida puede contactar con

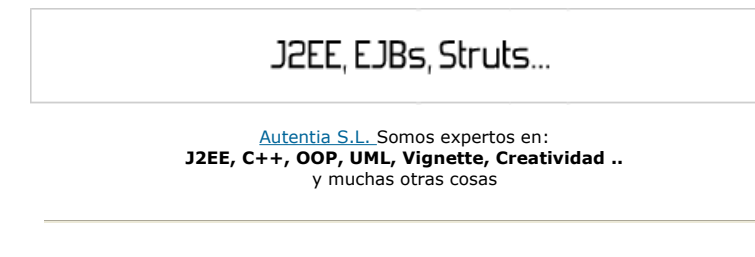

### Nuevo servicio de notificaciones

 Si deseas que te enviemos un correo electrónico cuando introduzcamos nuevos tutoriales, inserta tu dirección de correo en el siguiente formulario.

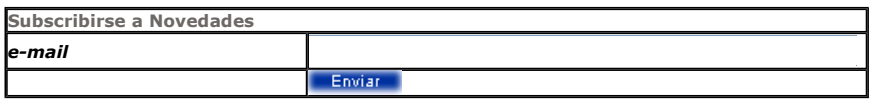

## Otros Tutoriales Recomendados (También ver todos)

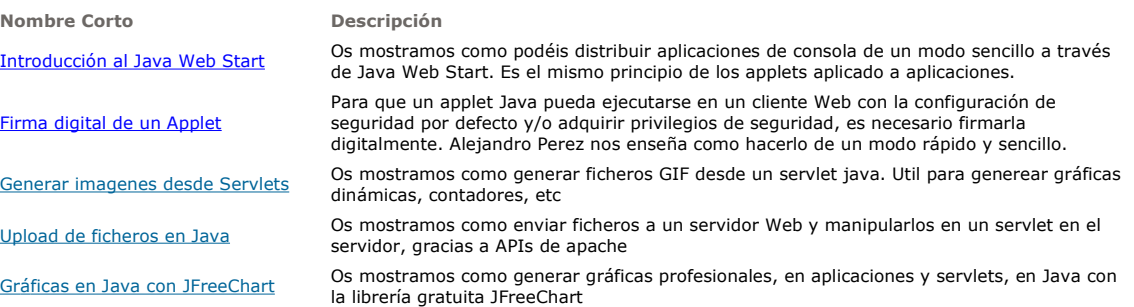

Nota: Los tutoriales mostrados en este Web tienen como objetivo la difusión del conocimiento.

Los contenidos y comentarios de los tutoriales son responsabilidad de sus respectivos autores.

En algún caso se puede hacer referencia a marcas o nombres cuya propiedad y derechos es de sus respectivos dueños. Si algún afectado desea que incorporemos alguna reseña específica, no tiene más que solicitarlo.

Si alguien encuentra algún problema con la información publicada en este Web, rogamos que informe al administrador rcanales@adictosaltrabajo.com para su resolución.

 $\mathbf{l}$ 

Patrocinados por enredados.com .... Hosting en Castellano con soporte Java/J2EE

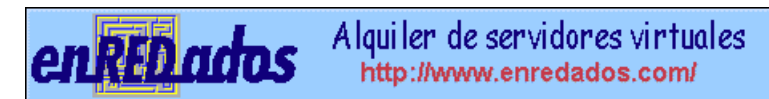

www.AdictosAlTrabajo.com Opimizado 800X600